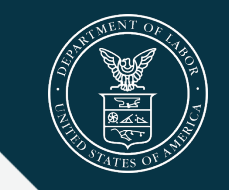

**EMPLOYMENT AND TRAINING ADMINISTRATION** UNITED STATES DEPARTMENT OF LABOR

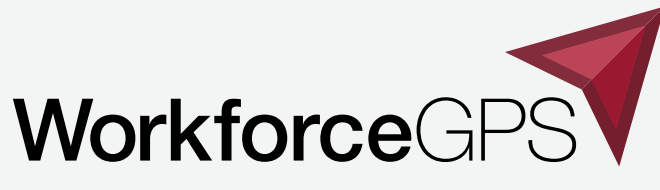

**Navigate to Success** 

# **Introduction to WIPS**

ASE WIPS Presentation Series: Presentation #2

December 3, 2020

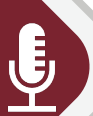

### **Today's Speakers**

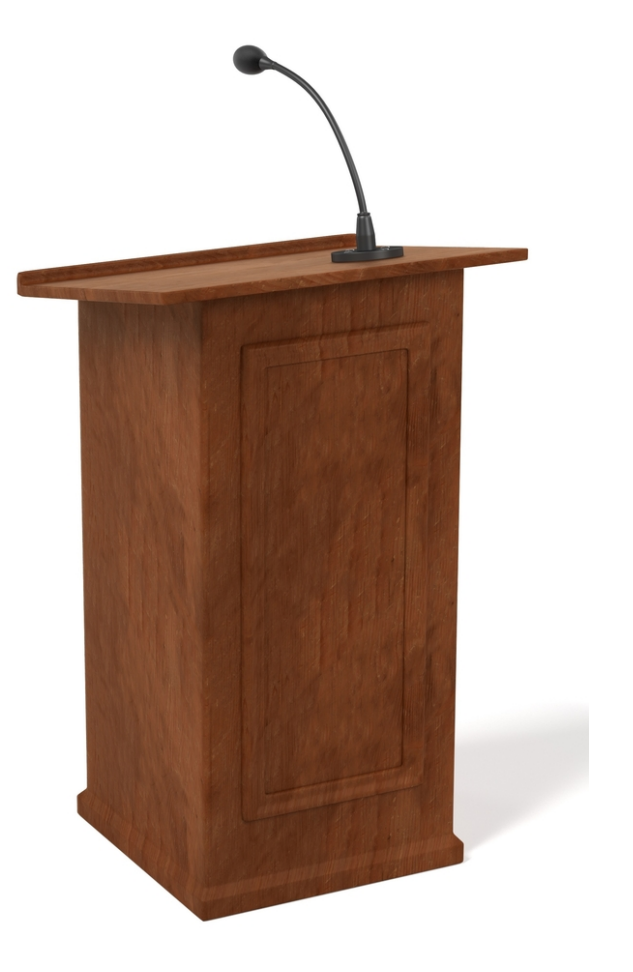

### **Marcia Hampton**

*Supervisory Program Analyst*  Office of Apprenticeship

### **Shelia Lewis**

*Program Analyst* Office of Apprenticeship

### **Andrea Hill**

*Program Analyst* Office of Apprenticeship

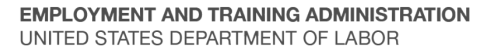

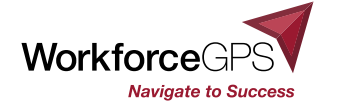

# **Today's Objectives**

 $\widehat{\mathcal{C}}$ 

- $\checkmark$  Identify key tasks performed in WIPS.
- $\checkmark$  Discuss the importance of establishing roles and responsibilities in WIPS.
- $\checkmark$  Describe the basic functionality of WIPS.
- $\checkmark$  Describe the purposes of the WIPS User Resource Library Information Page, as well as the information it provides.

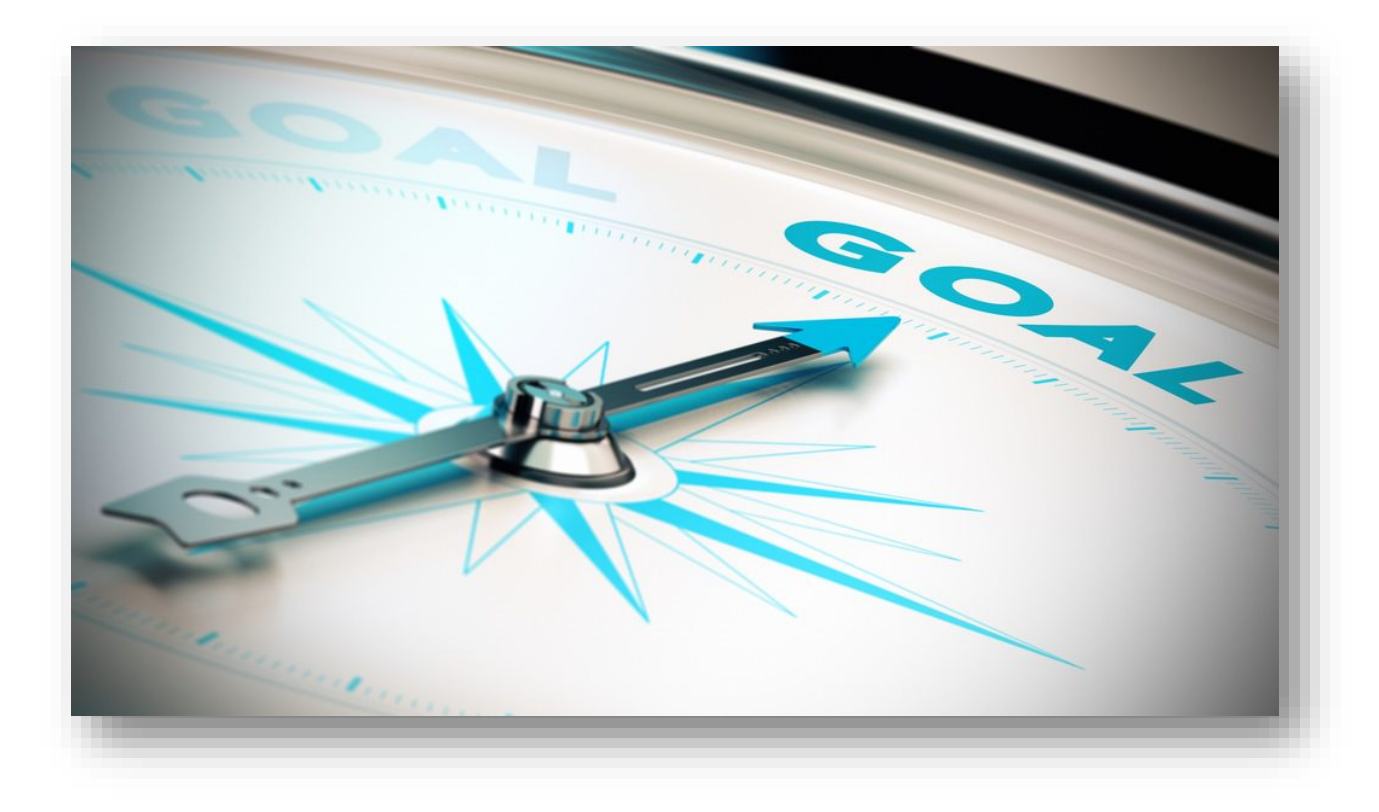

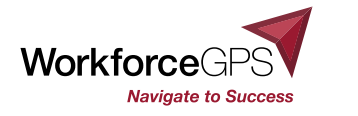

# **Introduction**

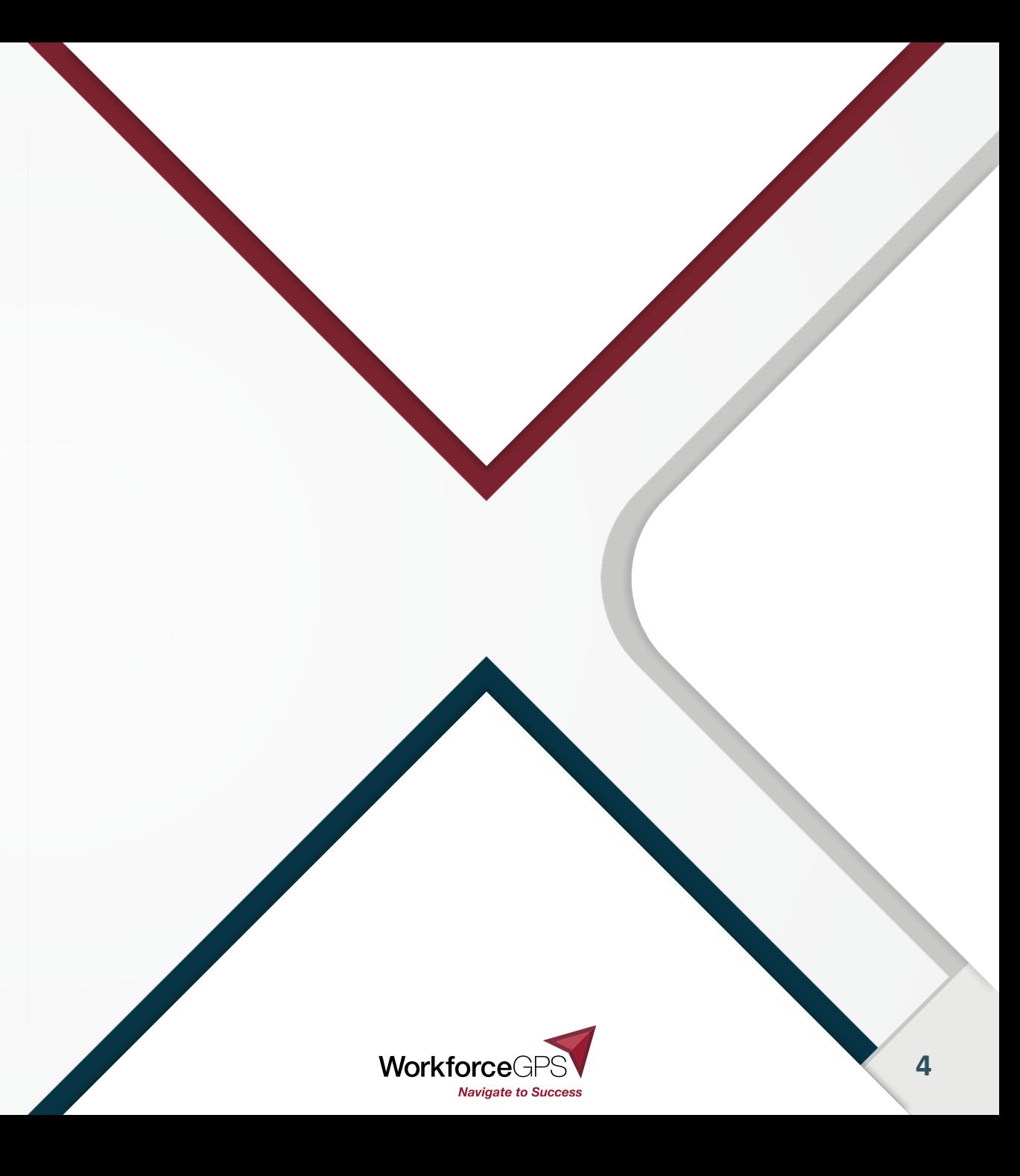

## **What is the Workforce Integrated Performance System (WIPS)?**

**The WIPS Performance Reporting System is an online, password-protected system** 

grantees upload, certify, and submit data into WIPS to generate quarterly progress reports for submittal to DOL as outlined in the grant agreement reporting requirements.

WIPS was launched on 7/01/2016 and should be viewed as a 'living' system

'living' meaning the system receives enhancements and upgrades continually

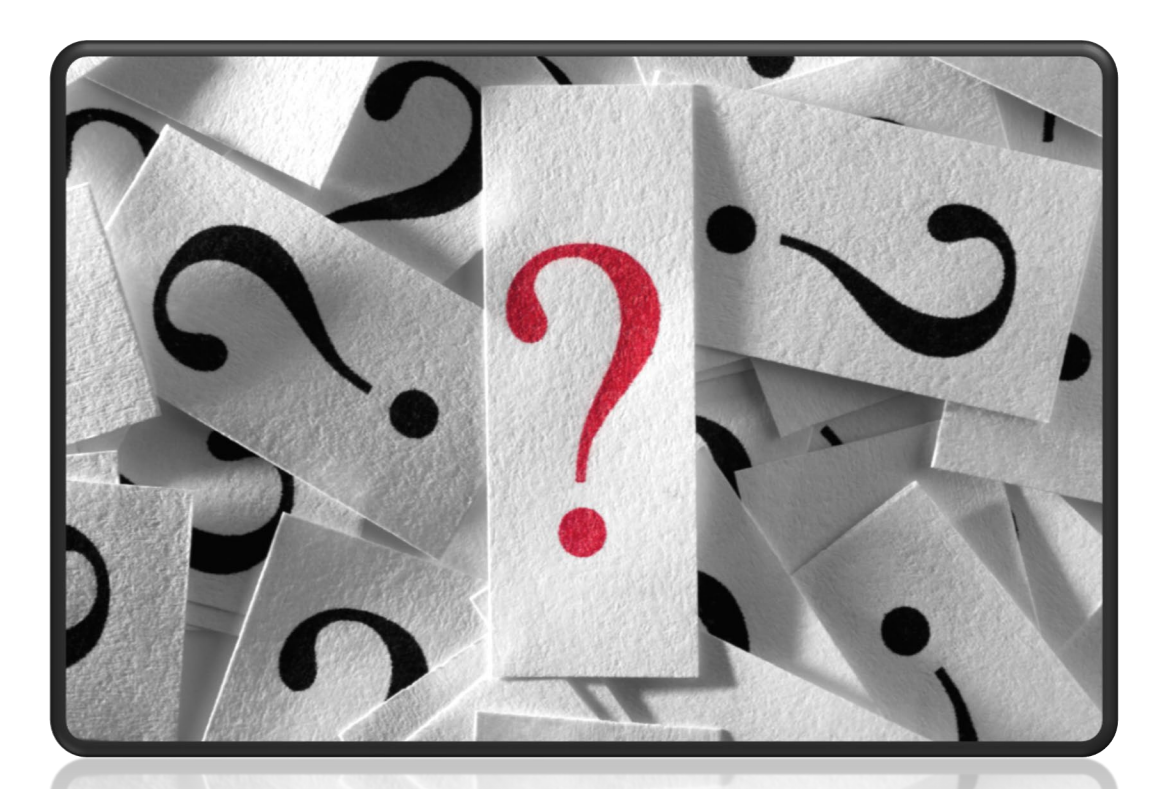

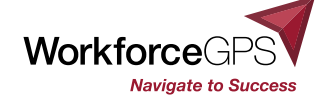

### **Overview and Need to Know Terms**

### Background

# The [Workforce Innovation and Opportunity Act \(WIOA\)](https://edlabor.house.gov/issues/education/the-workforce-innovation-and-opportunity-act)

- a bipartisan law developed by the House Committee on Education and Labor
- signed into law on July 22, 2014
- Support integrated and effective education and workforce development opportunities to prepare workers for the 21st century economy
- While helping businesses find the skilled employees they need to compete and create jobs in America.

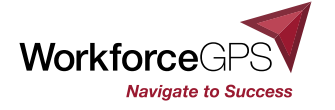

### **Overview and Need to Know Terms**

### Background

- As a result of the WIOA origin committee, the US Departments of Education and Labor came together to develop joint guidance to help foster a common understanding of shared goals through data comparisons
	- Included the Joint **Participant Individual Record Layout** (**Joint PIRL**)
	- Currently, the Joint PIRL is in the process of being updated
	- Data points common to BOTH agencies
- ▶ The Workforce Integrated Performance System or WIPS
	- Was developed by DOL to integrate those shared data points, or elements, into a workforce reporting system, which also includes other data exclusive to DOL
	- **DOL-ONLY PIRL** ([was updated to include Apprenticeship Programs in July](https://ase.workforcegps.org/announcements/2020/07/08/17/45/OMB-Package-Approval-Received) 2020)
		- Data elements from the Joint PIRL are highlighted in blue on the DOL-only PIRL

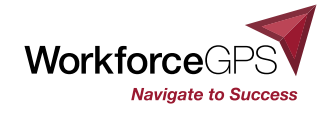

### **Overview and Need to Know Terms**

### Background

- ▶ WIPS will be utilized by all Apprenticeship Grants for reporting for all grants with a period of performance starting July 1, 2019 and after
- ▶ Using the PIRL allows DOL to look at program and investment efficacy across all the programs using it
- Additionally helps both grantees and their associated DOL/ETA program offices to look at data to
	- **F** inform current grant performance, and any required adjustments
	- as well as potential future program implementation and/or funding decisions
	- These types of processes are known as **data-driven decision making**

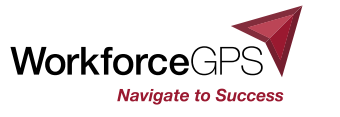

# **WIPS is exclusively a performance reporting system. It is not a case management system.**

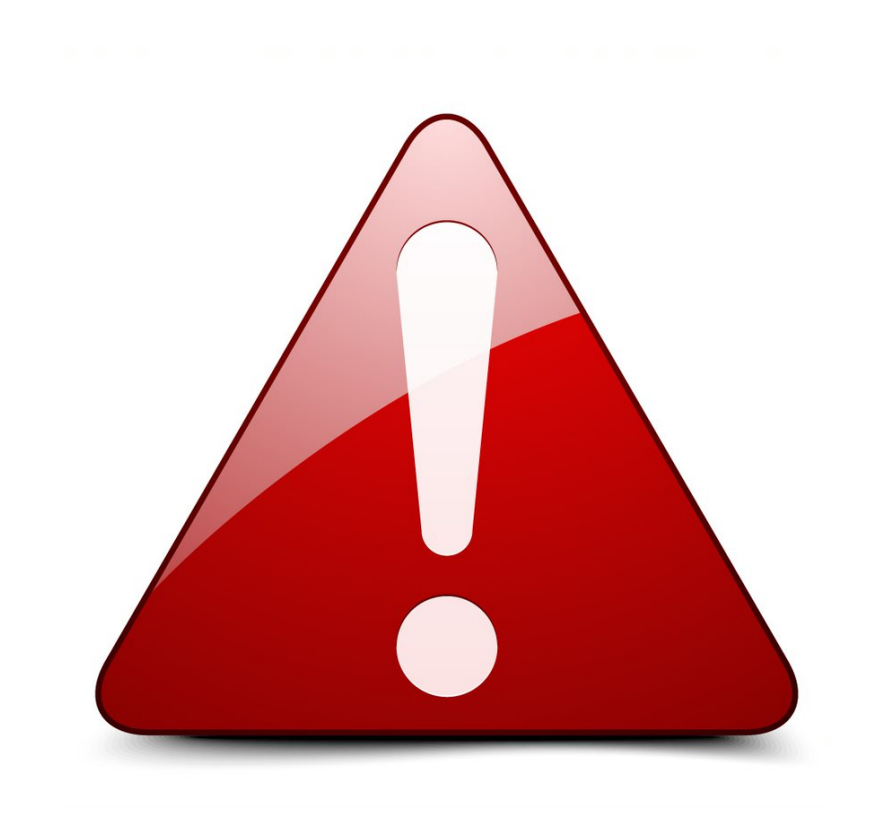

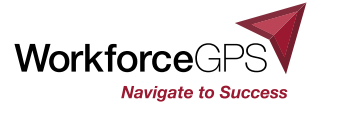

**9**

### **Interactive PIRL Reference Tool**

#### **[PIRL Reporting Online Resource -](https://performancereporting.workforcegps.org/resources/2019/10/01/13/32/PIRL-Reporting-Online-Resource) Release 3.0 at workforcegps.org page has an interactive PIRL Reference Tool – click on [E-Learning Module](https://performancereporting.workforcegps.org/MediaFiles/ws/performancereporting/Folders/%7BCF3CA142-959D-4097-9A85-23EC51F0A399%7D/637166934710680199/index.html#/)**

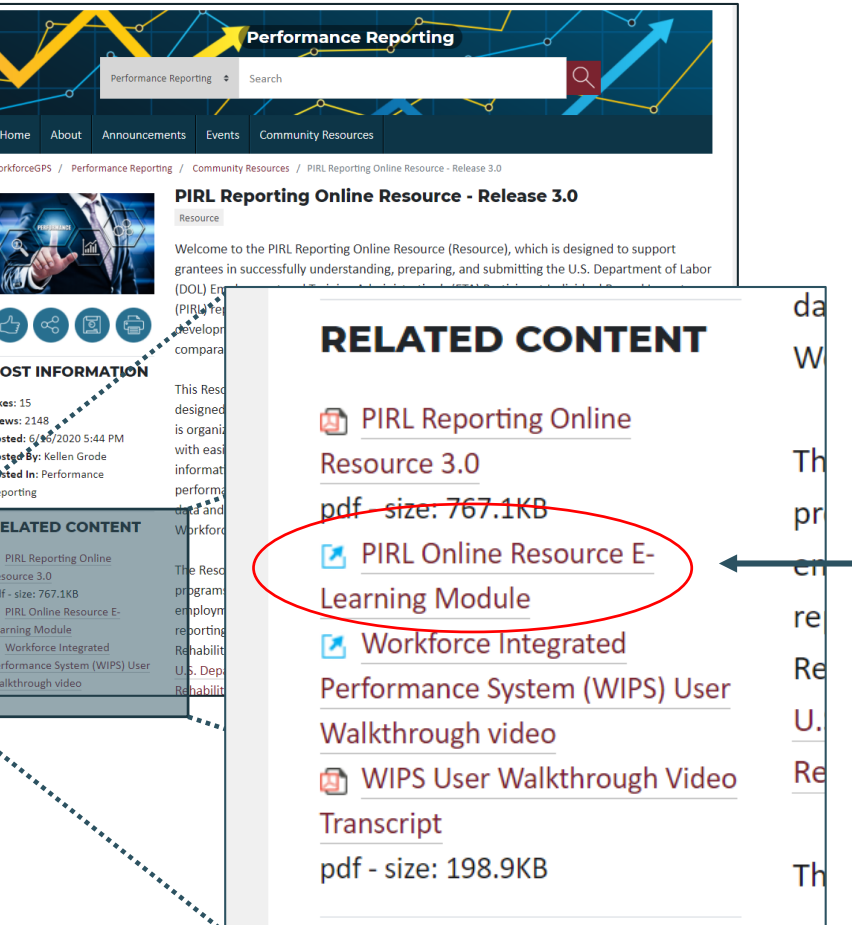

### **Introduction to the PIRL Reporting Online Resource**

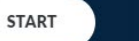

 $\checkmark$ 

=

Welcome to the Introduction to PIRL Reporting Online Resource (Resource). The Resource is designed to support grantees in successfully understanding, preparing, and submitting the U.S. Department of Labor (DOL) Employment and Training Administration's (ETA) Participant Individual Record Layout (PIRL) reports.

Click the **START** button above to begin.

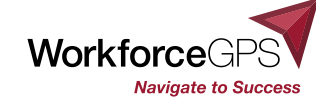

**EMPLOYMENT AND TRAINING ADMINISTRATION** UNITED STATES DEPARTMENT OF LABOR

# **Key Tasks Performed in WIPS**

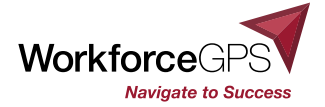

### **Collecting Participant Data**

Methods of collecting participant data vary based on the service providers of grants.

Training providers, employers, workforce agencies, and other service providers don't access WIPS;

> but it is important to establish communication between the Grant Program Manager/Director and any additional entities collecting data from participants.

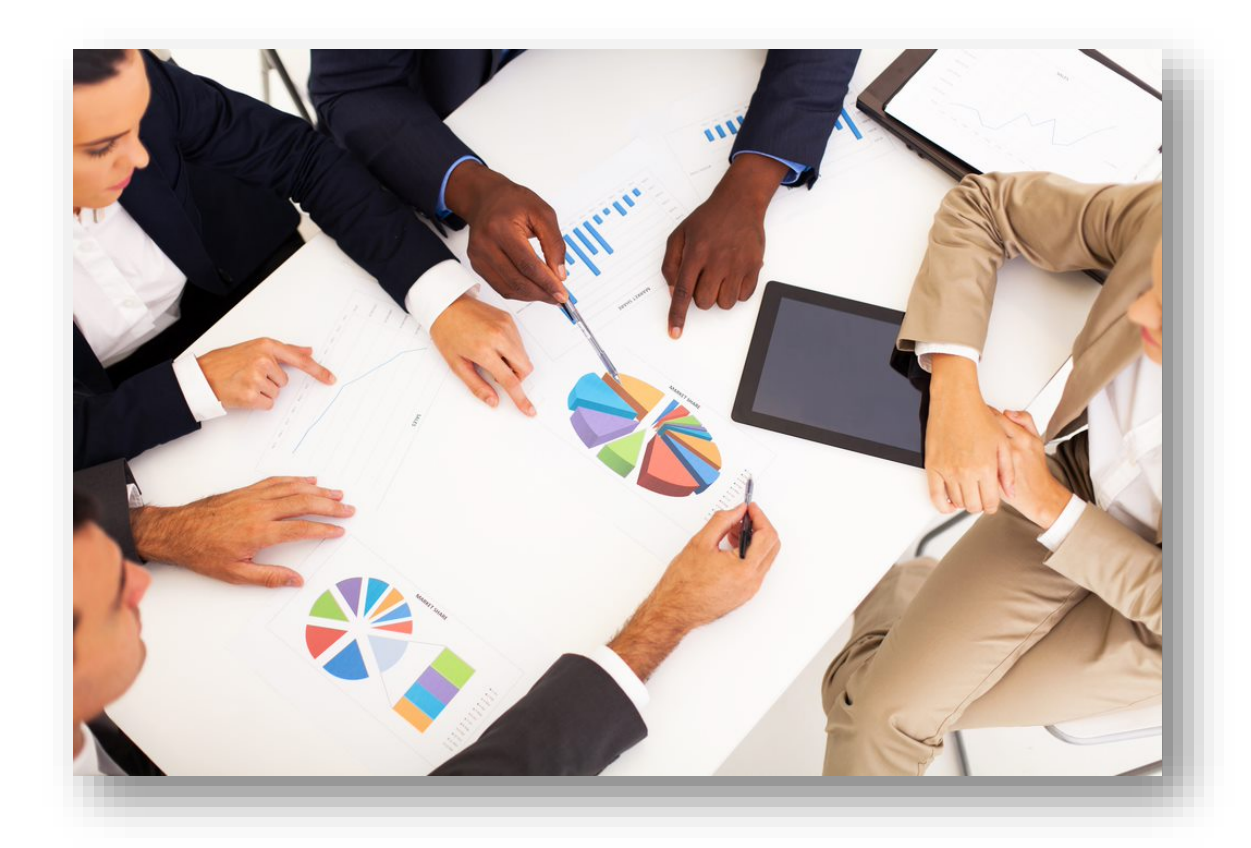

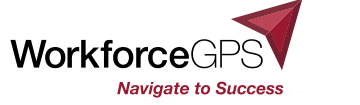

# **Securing Personally Identifiable Information (PII)**

Participant-level data will always need to be stored and transmitted securely.

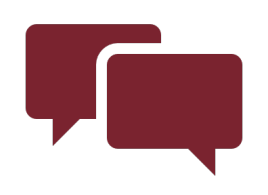

Grantee staff should ensure that participants are informed of why they are being asked to provide their Social Security Number (SSN).

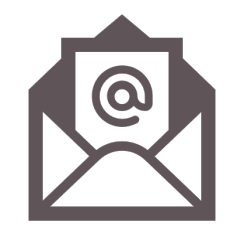

Transmitting PII via email is **prohibited!** The WIPS upload environment has protections in place for PII, but email does not.

**13**

# **Uploading Data Files**

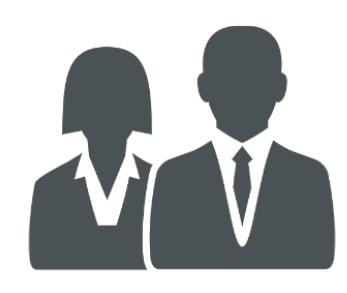

A dedicated staff member must ensure participant data is saved as an appropriate file type (**.csv,** .txt or .gzip) before uploading to WIPS. (submitter status)

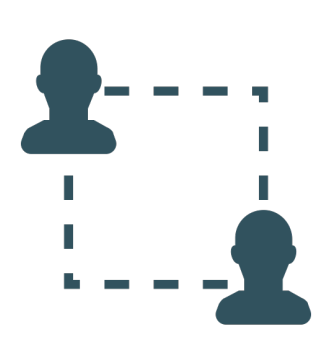

If this staff member leaves the grant program, another staff member should be assigned to upload participant data.

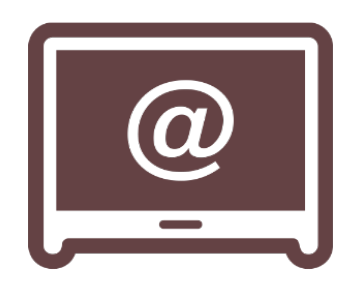

Contact DOL with information regarding staff changes.

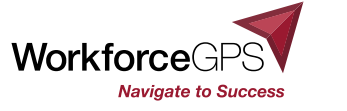

**14**

### **Certifying Reports**

Only the Authorized Representative or their specifically designated individual for an apprenticeship grant is permitted to certify quarterly progress reports!

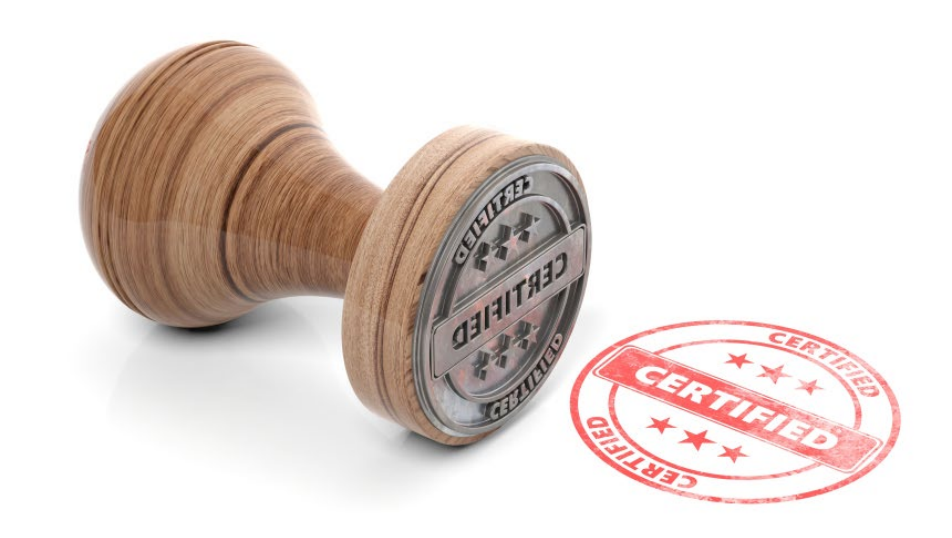

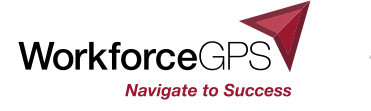

# **Establishing Roles and Responsibilities in WIPS**

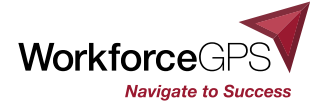

## **Why is this Important?**

The establishment of roles and responsibilities is an important part of effective grants management.

It identifies staff members who may access WIPS and defines the actions they will complete in the system.

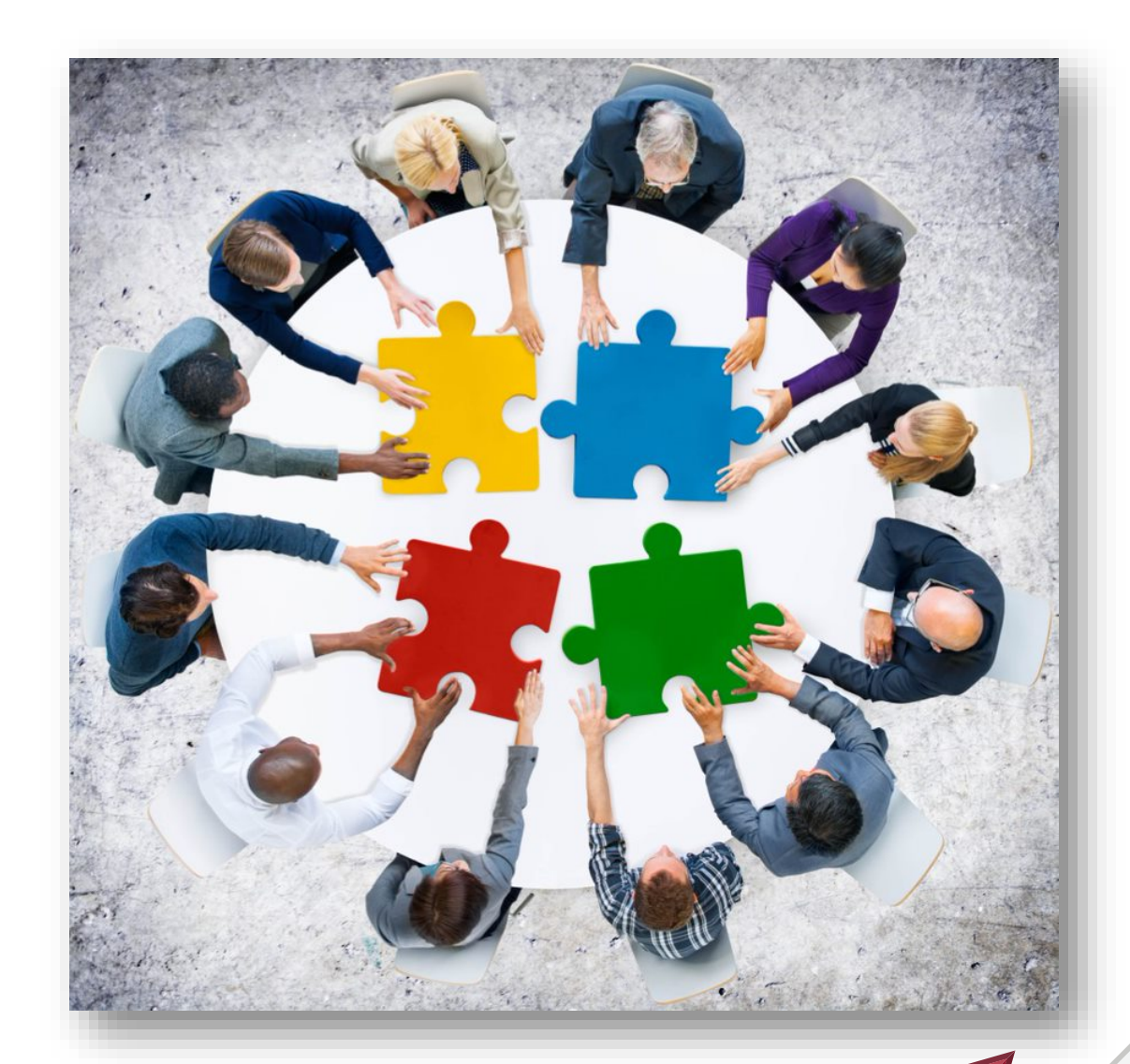

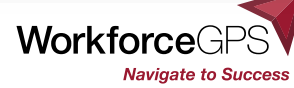

# **Staff Roles and Actions for Accessing WIPS**

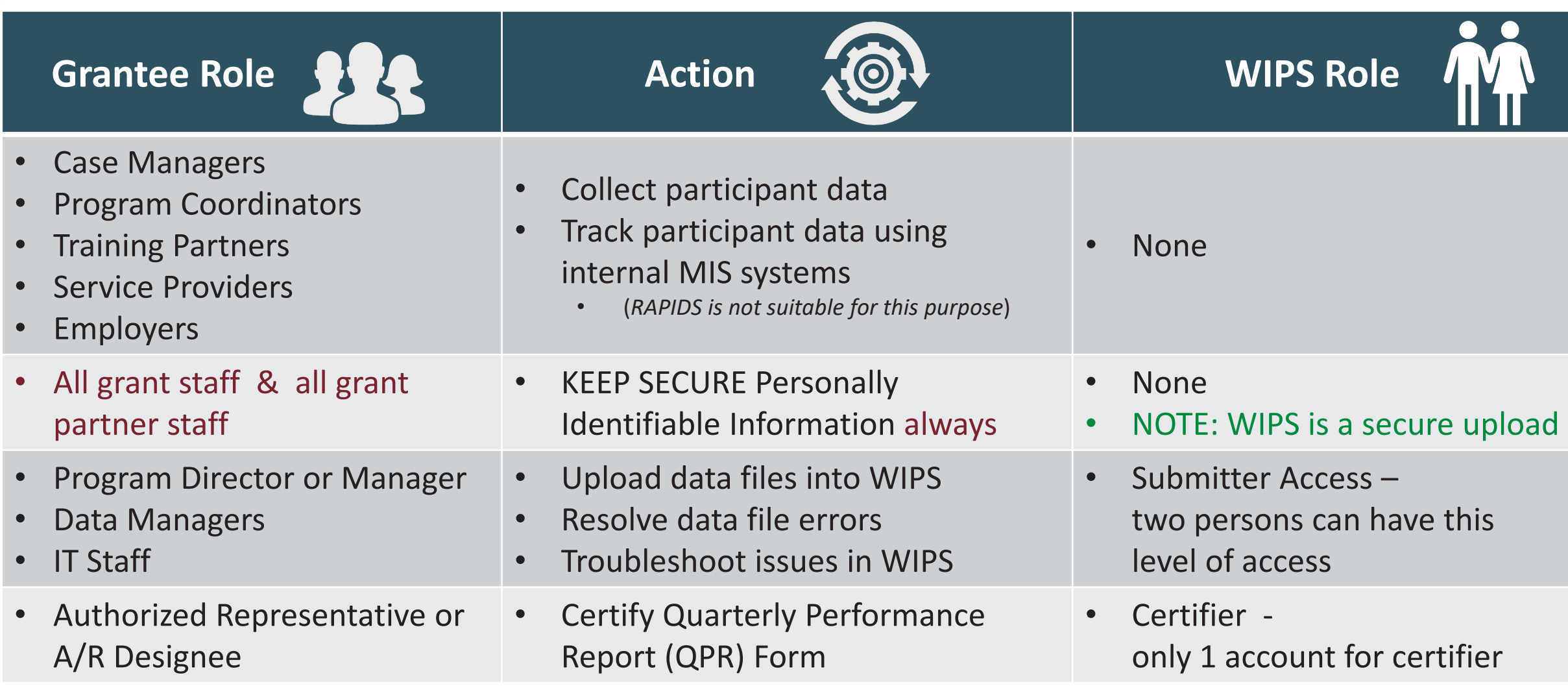

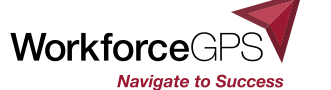

## **Staff Roles and Actions for Accessing WIPS, continued**

### By January 1, 2021

- $\rightarrow$  Letter signed by the authorized representative
	- 1) Letter should be addressed to:
		- a. the grant officer indicated on the grant agreement
		- b. 200 Constitution Ave, NW Room 4716, Washington, DC 20210
	- 2) Sent to [OAGrants.WIPS@dol.gov](mailto:OAGrants.WIPS@dol.gov) with the grant number
- $\rightarrow$  Two options:
	- 1) If not using the WIOA reporting team
		- a. The contact info for the person designated to be the certifier on the A/R behalf
		- b. The contact info for the person(s) to be 'submitter'
	- 2) If using the WIOA reporting team
		- a. Indication that the grant will utilize the WIOA performance reporting team, and utilize the Full PIRL schema or the SIRS schema
		- b. The e-mail of the State employees who should have the apprenticeship program added to their accounts

*NOTE: A sample letter is included in the related resources for this presentation*

**19**

# **Staff Roles and Actions for Accessing WIPS, continued (2)**

- The OA performance team will compile the information included on the letters and have the accounts added to WIPS
	- $\rightarrow$  Individuals should not request accounts on their own, grantees will not be granted an account for apprenticeship grants outside this process
- ASE Grantees will be expected to submit for the Feb. 14, 2021 Interim report into **WIPS** 
	- May also send the interim QPR for that quarter to ensure that one is logged
	- $\triangleright$  Note that zero participant QPRs cannot currently be submitted to WIPS
	- $\triangleright$  ASE Grantees will not have that option for the May 15, 2021 report
- SAE2020 and YARG Grantees will be expected to submit into WIPS starting May 15, 2021
- ▶ REMINDER for organizations with multiple grants that each grant is a project unto itself, and the multiple projects should be operating on a concurrent basis

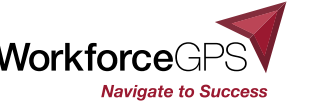

# **Basic Functionality**

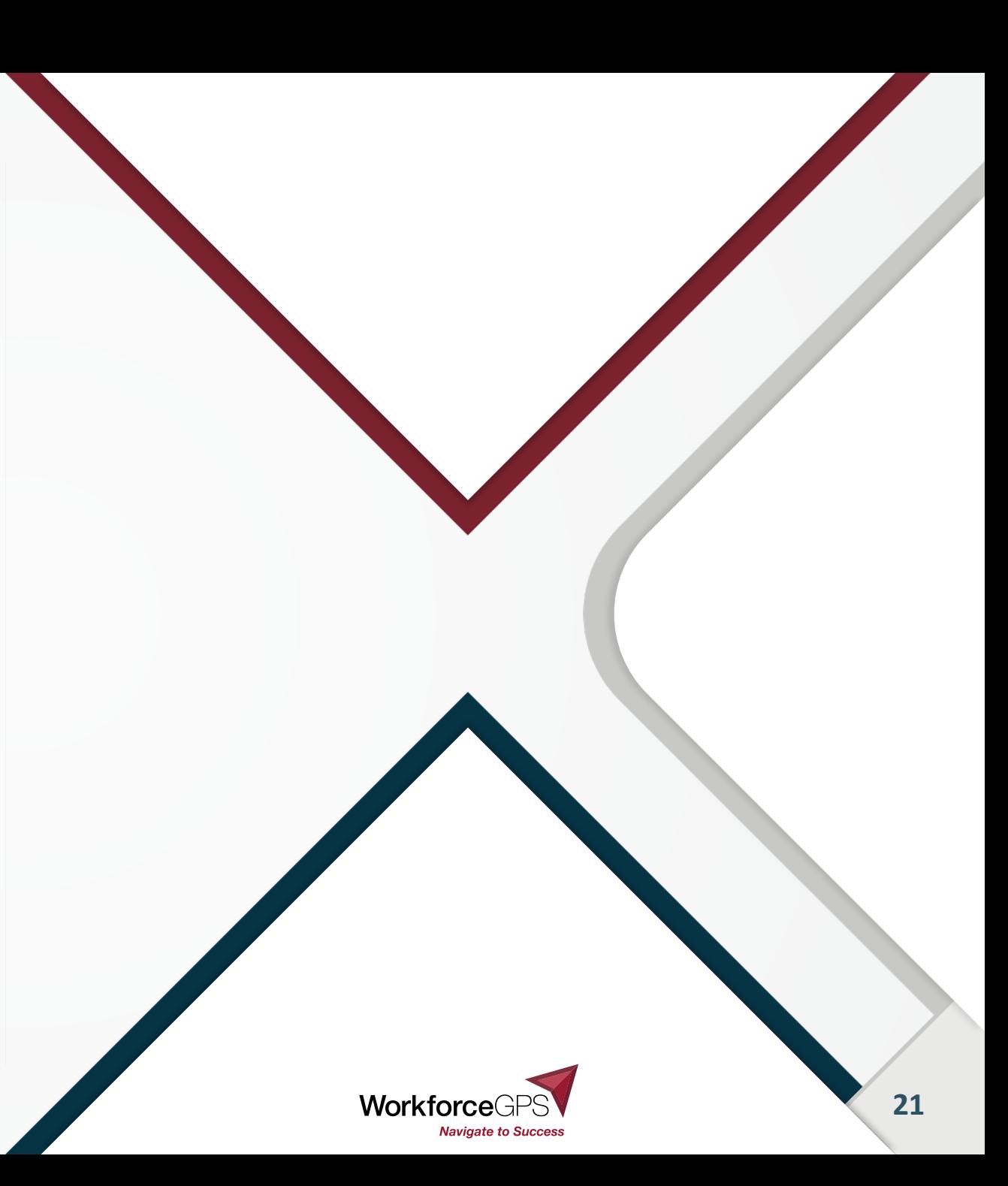

### **Accessing WIPS**

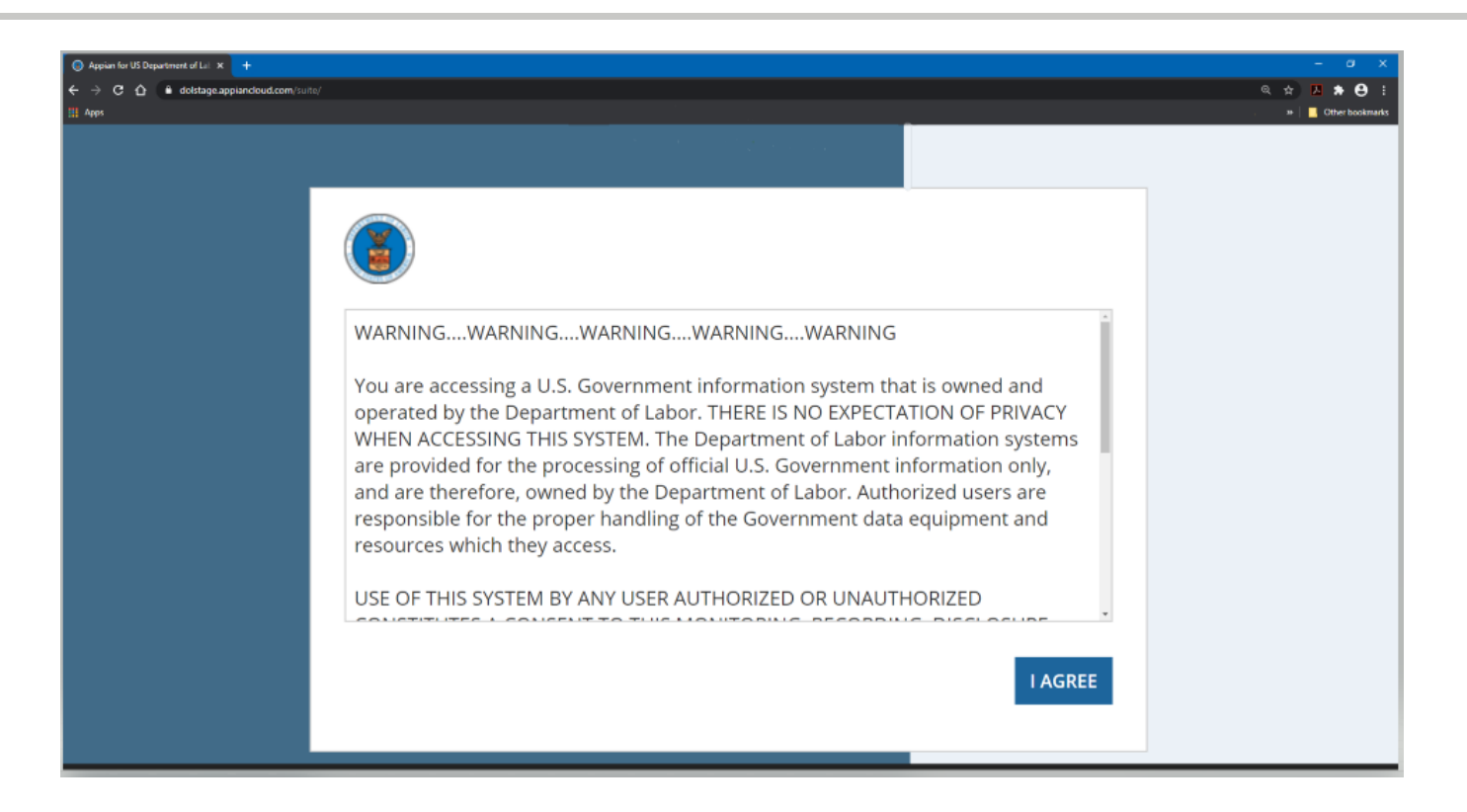

▶ You must have access to log in. This access will be provided by DOL/ETA according to the process outlined in session #4.

WIPS is accessed using the following URL: <https://dol.appiancloud.com/suite/>.

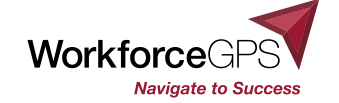

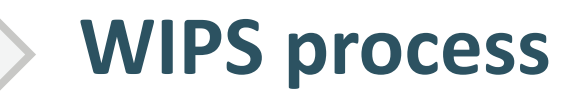

 $\bigcirc$ 

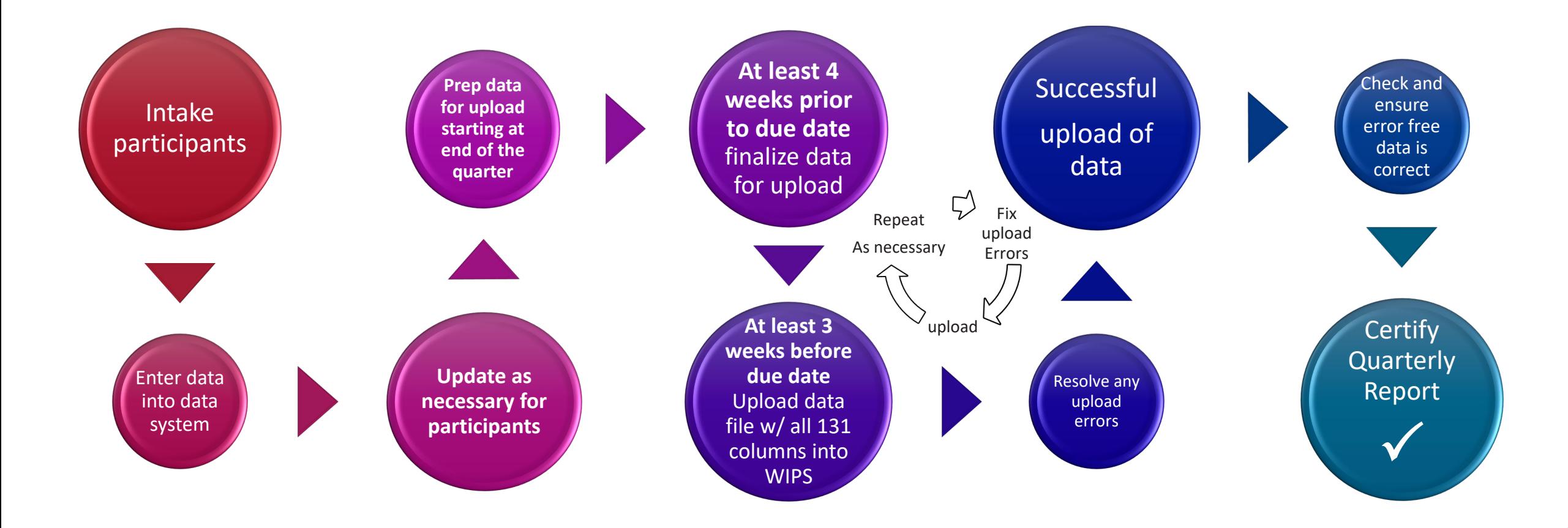

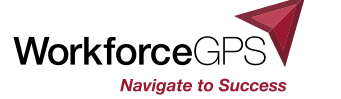

### **Preparing Data Files for WIPS**

- If The data file uploaded for your Apprenticeship grant must have all columns indicated in the most recent Apprenticeship schema.
	- ▶ 131 in the PIRL2020 Apprenticeship schema
	- $\rightarrow$  Schema is short for 'schematic', or the combination of PIRL data elements for Apprenticeship
- Column headers and extra rows or footers must be removed **prior** to uploading your data file in WIPS.
- ▶ WIPS will accept .txt, .csv or .gzip files
	- We recommend utilizing the .csv format whenever possible

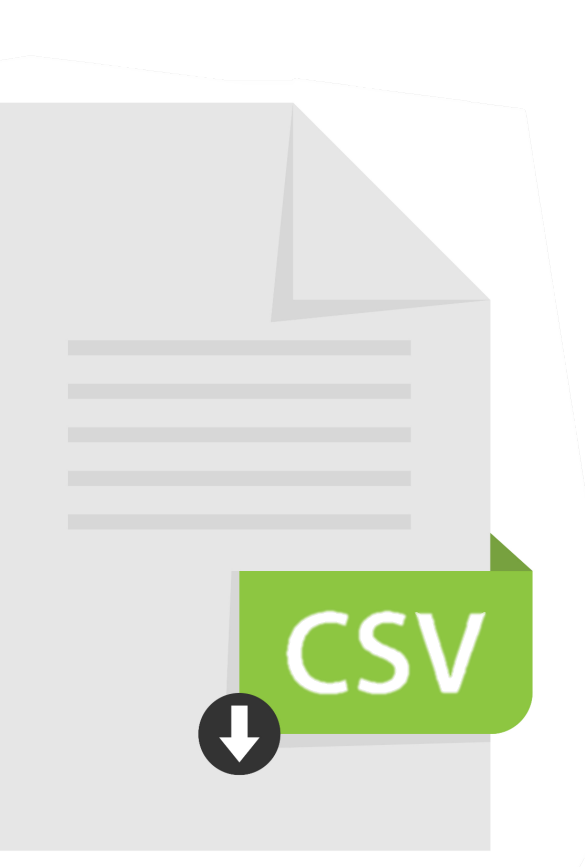

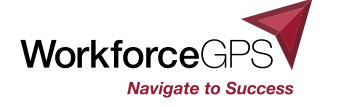

### **Apprenticeship Schema**

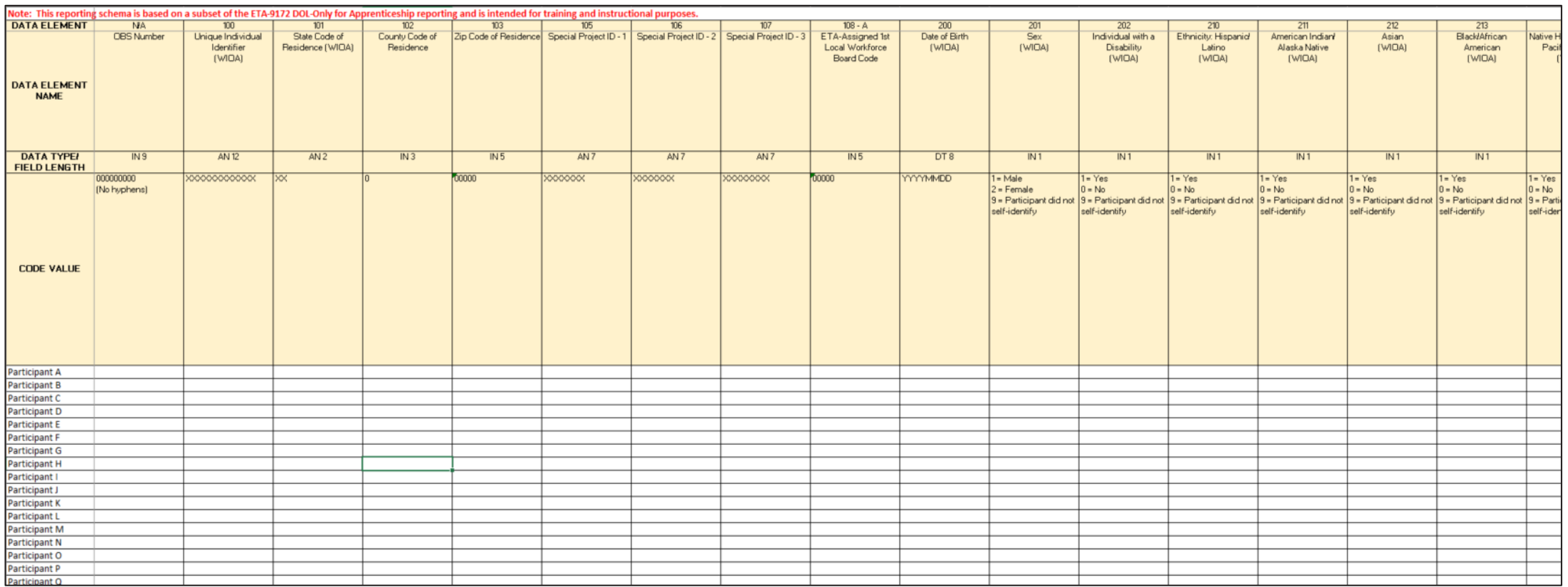

The Schema is the format that the data file must be in for upload

- with the PIRL data elements in individual columns, and
- corresponding participant level data in rows.
- Remember to look to the Full PIRL or the handbook for specific data element definitions.
- This will be covered more fully in later sessions.

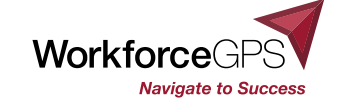

# **Apprenticeship Schema**

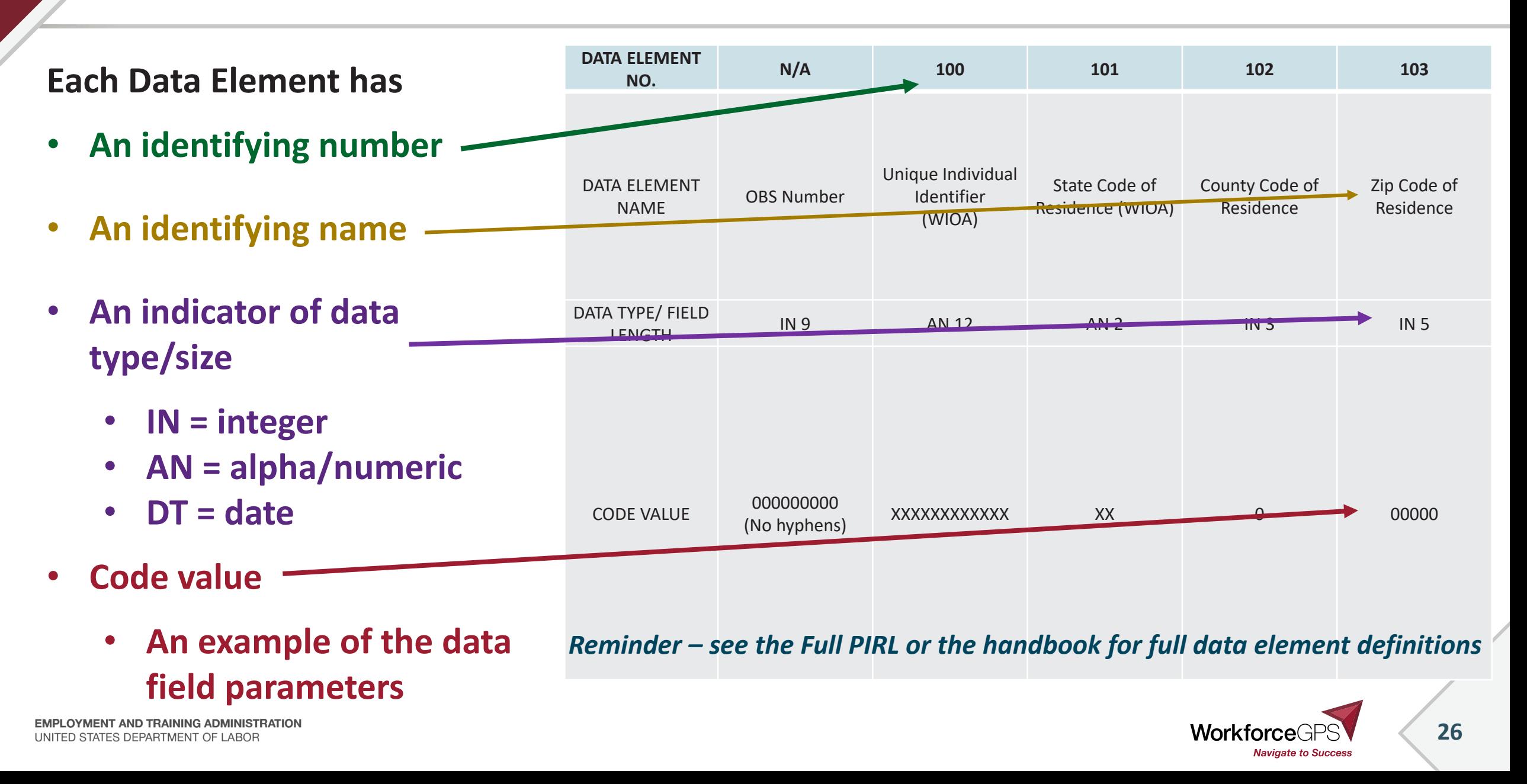

### **Submitting Data Files in WIPS**

OA Grants must choose a schema, request access accordingly and submit data utilizing that same schema for the period of performance

- ONLY WIOA Reporting Agency grantees may use the full WIOA PIRL, or SIRS Schemas
- All other grantees must submit using the Apprenticeship Schema.

If your organization was awarded multiple OA grants, and you use the Apprenticeship Schema, performance data must be submitted as separate data files.

• Certifiers and submitters may have multiple grants assigned to their accounts.

Inactive users will be automatically logged out of WIPS after 30 minutes of inactivity.

- To stay active, refresh the page or navigate between the **Home**, **File Upload**, and **Edit Check Results** tabs.
- Be aware that accounts will be deactivated after 60 days without a login

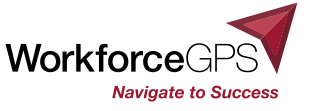

### **Generating Quarterly Performance Reports (QPRs)**

- WIPS has data aggregation rules that generate the performance outcomes reported in the ASE QPR form based on the data file submitted by each grantee.
- Each rule correlates with various data elements and code values, as well as key dates entered for each participant.
- ▶ Once your data file passes the validation process, WIPS will generate the ASE QPR, available in the **Quarterly Reports** tab.

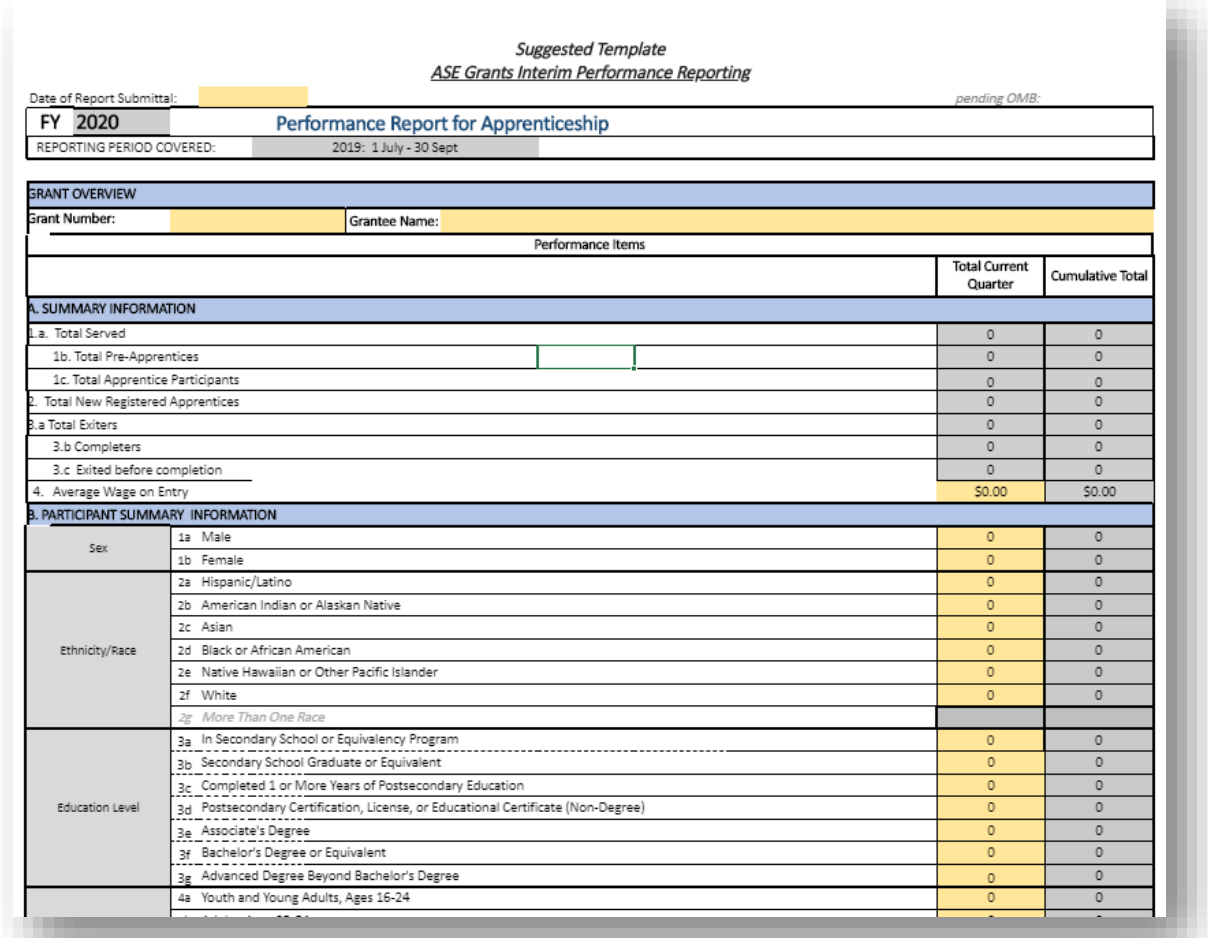

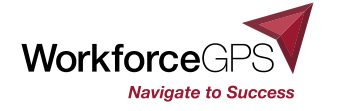

### **Error Messages Received When Preparing Data Files for WIPS**

#### *Invalid Column #* error

• A format error that occurs when the data file column number doesn't match the current schema.

#### *Format* error message that includes lines not associated with a participant ID

• You may have mistakenly input values in rows that are not a part of your data file, i.e. letters instead of numbers, a decimal where none is expected, a 'special character'

#### *Valid Values* or *Logic Rule* error

- This error occurs for values that are known to be impossible, either because they are invalid options or are illogical based on the values in other fields (see logic rules)
- *You may receive this for a participant with a data element entry that should be blank.*
- *Check the field for a space that WIPS reads as a character.*

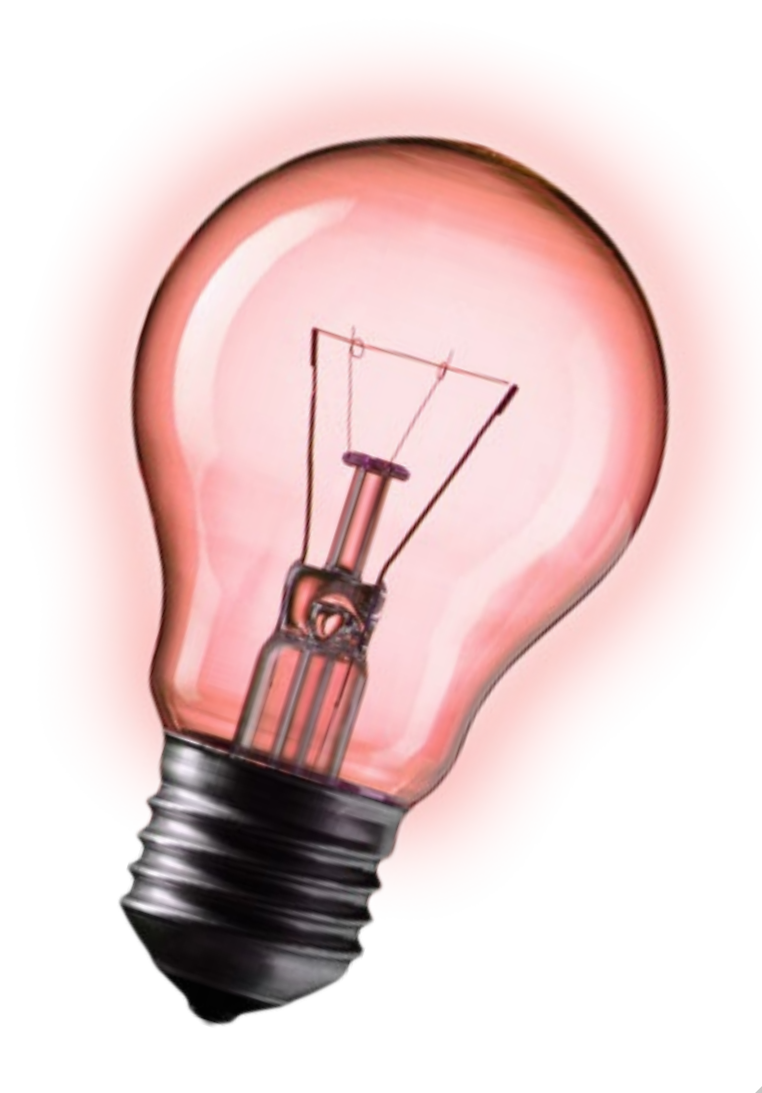

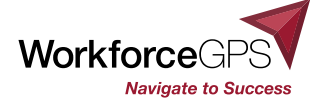

### **Resolving Data File Errors**

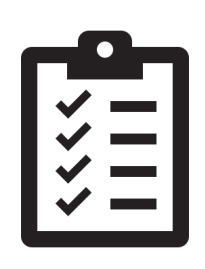

Resolve any data file errors in your original MIS database. Then export the revised information as a new CSV data file that will be uploaded to WIPS.

**NEVER** send a copy of the .csv file you are working with over email! Transmitting PII via email is **prohibited, between grant partners, or between DOL and grantees**.

Instead, reference the file number upload

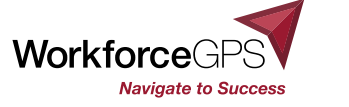

**30**

# **The WIPS User Resource Library Information Page**

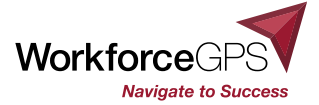

# **What is the WIPS User Resource Library Information Page?**

The WIPS User Resource Library Information page is a growing library of documents intended to help WIPS users understand the workflow of the system. It provides the following:

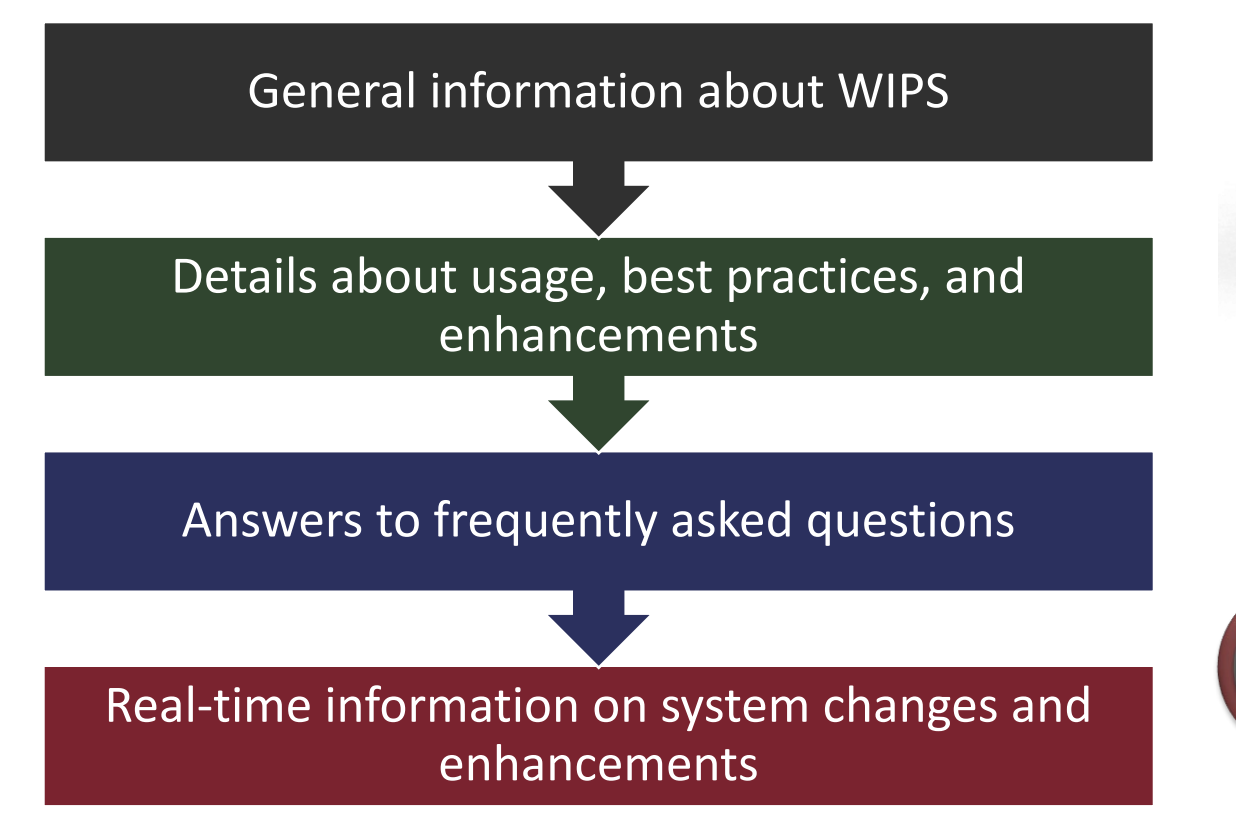

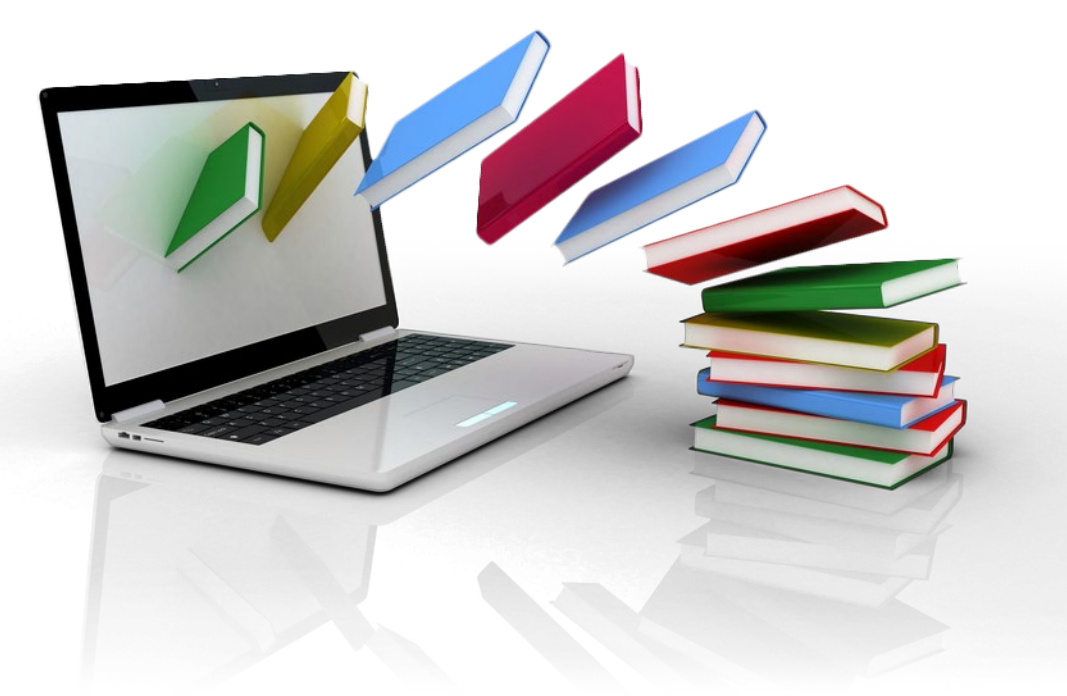

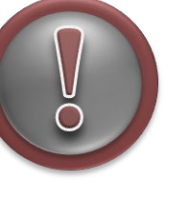

Access the WIPS User Resource Library Information Page at [https://www.dol.gov/agencies/eta/perfor](https://www.dol.gov/agencies/eta/performance/wips) mance/wips

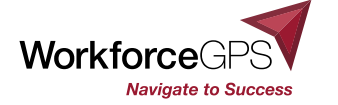

### **What Information Does it Provide?**

- Hyperlink to WIPS
- WIPS Quick Reference Guide
- ▶ Duplicate Rules

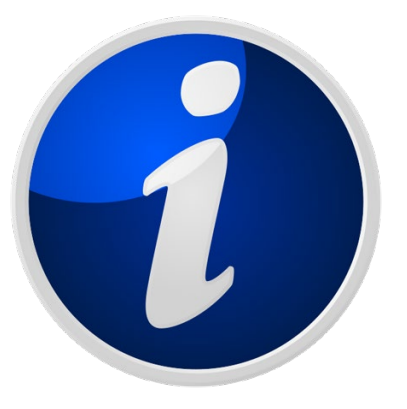

- ▶ Recording of the WIPS User Demonstration Webinar and the related PowerPoint slides
- ▶ WIPS Release Notes
- WIPS Edit Checks Program-Specific Schema for Uploading Data into WIPS
- WIPS FAQs
- ▶ WIPS Technical Assistance Help Desk Form page

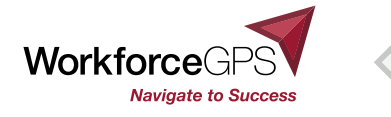

**33**

## **Who Should Utilize this Page?**

The following are encouraged to regularly visit the WIPS User Resource Library Information Page at<https://www.dol.gov/agencies/eta/performance/wips> for information about WIPS use, development and enhancements:

> All Discretionary prime grantees

Any partner organizations including Local and tribal entities

All those individuals responsible for reporting into WIPS

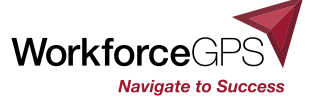

### **What resources are on WorkforceGPS?**

Additional resources about performance and performance reporting in general may be found at the performance reporting community at [https://performancereporting.workforcegps.org/home/,](https://performancereporting.workforcegps.org/home/) which includes:

### **Introduction to the PIRL interactive course**

[https://performancereporting.workforcegps.org/MediaFiles/ws/performancereporting/Folders/](https://performancereporting.workforcegps.org/MediaFiles/ws/performancereporting/Folders/%7BCF3CA142-959D-4097-9A85-23EC51F0A399%7D/637166934710680199/index.html#/) %7BCF3CA142-959D-4097-9A85-23EC51F0A399%7D/637166934710680199/index.html#/ **Please watch this course before our next session #3**

### **WIPS User walkthrough [video](https://vimeo.com/427370355/e1f91fe12a) and [.pdf transcript](https://performancereporting.workforcegps.org/-/media/Communities/performancereporting/Files/content/WIPS-User-Walkthrough-Transcript.ashx)**

### **PIRL Reporting Online Resource – [Release 3.0 .pdf](https://performancereporting.workforcegps.org/-/media/Communities/performancereporting/Files/content/PIRL_Reporting_Online_Resource_3,-d-,0.ashx)**

**Is geared towards WIOA programs, but still may have information for you**

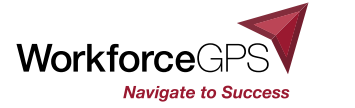

# **Apprenticeship-specific Grant reporting resources**

Reporting Resources at your program WorkforceGPS community

## **ASE**

<https://ase.workforcegps.org/>

## **SAE2020**

<https://bit.ly/3nsJRm0>

# **YARG**

<https://youthasready.workforcegps.org/>

WIPS questions & performance questions for any Apprenticeship-specific grant

- ▶ [OAGrant.WIPS@dol.gov](mailto:OAGrant.WIPS@dol.gov)
	- (be sure to include your grant number and program in the subject line of the email)

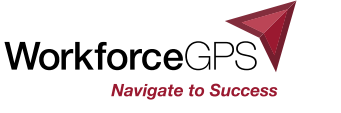

# **Wrapping it Up**

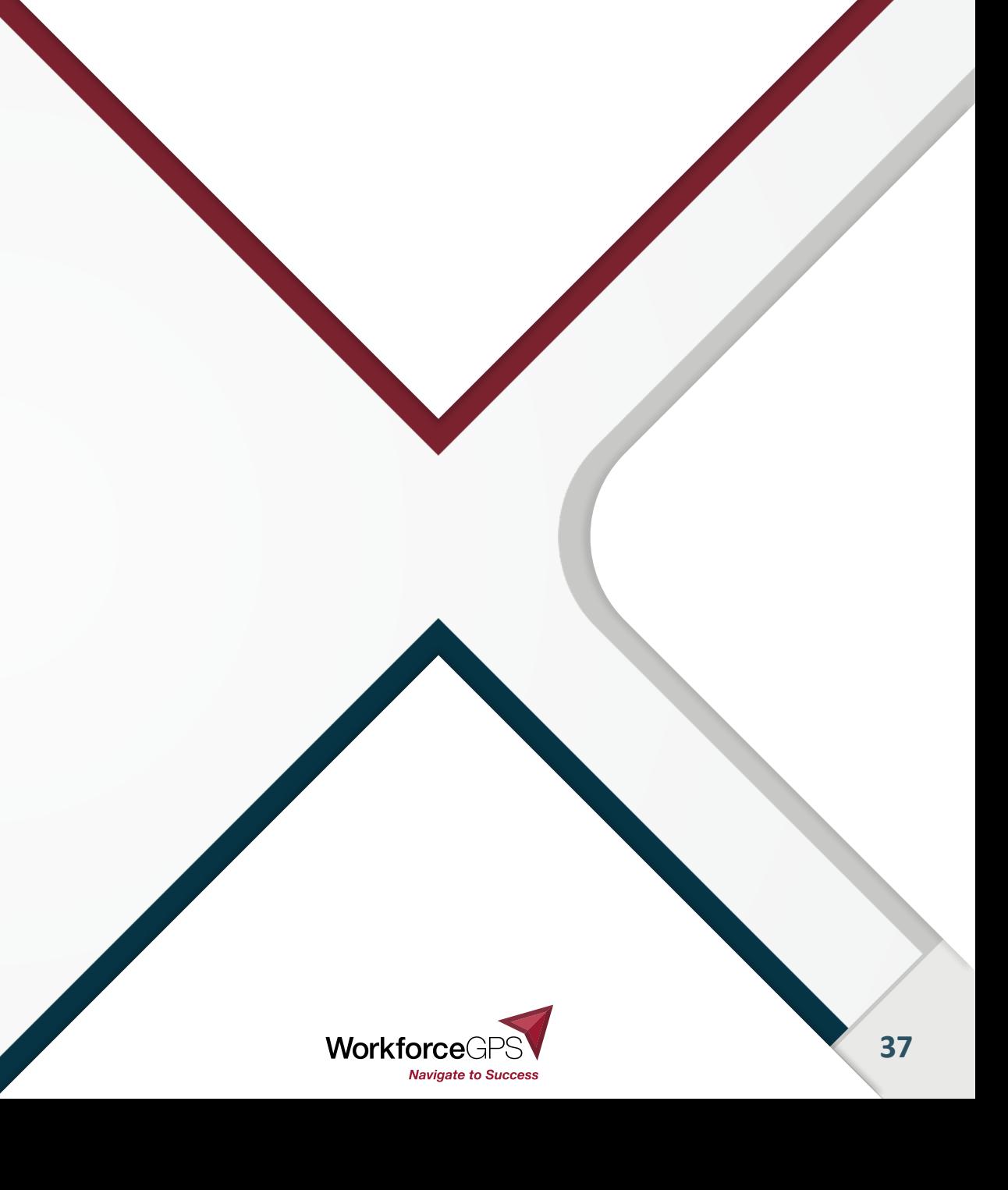

# **WIPS Frequently Asked Questions**

### **Question: What do we submit in WIPS?**

**Answer:** Grantees will upload a data file that generates an ASE Quarterly Performance Report form. The data file will need to be uploaded into WIPS before the Grant Authorized Representative can certify the Quarterly Performance Report and officially submit to DOL/ETA.

### **Question: What is CSV format?**

**Answer:** CSV means Comma Separated Values. Only .csv, .txt or .gzip formatted files can be uploaded to WIPS. CSV files are preferable during testing and early implementation for it helps in locating errors.

### **Question: How do we make changes to a data file that has been submitted in WIPS?**

**Answer:** If a data file is incorrect, you can upload revised data files for the reporting quarter until the data is error-free. **However, once a QPR form has been generated and certified, it cannot be revised without notifying your program office first!** If a QPR form has been generated and certified but later found to have errors, please contact your respective apprenticeship program mailbox. Please include your grant name, grant number, and contact information.

### **Question: Can we enter individual case files and notes into WIPS?**

**Answer:** No. WIPS is not a case management information collection system. Grantees should manage their case files in the way that complies with the grant agreement, program requirements and is best suited to meet their needs.

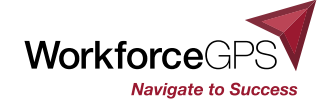

## **WIPS Frequently Asked Questions, continued**

### **Question: Once participant data is uploaded to WIPS, is there any reason for the participant information to be maintained by the grantee?**

**Answer:** Yes. Individual records uploaded into WIPS represent a snapshot in time, and therefore can and should be updated to reflect changes in future submissions. It is the responsibility of the grantee to maintain all participant records as in accordance with the requirements of the grant funding vehicle (FOA or TEGL). Case files will need to be accessible to Federal Project Officers (FPO) during site visits.

### **Question: What do we do if there is a technical problem in WIPS?**

**Answer:** If you encounter a technical problem with WIPS, please contact the WIPS Technical Assistance Team, either through the link at the upper right corner of the WIPS interface, or by submitting a technical assistance request through [https://www.dol.gov/agencies/eta/performance/wips.](https://www.dol.gov/agencies/eta/performance/wips) Please be sure to include your grant name, grant number and contact information.

### **Question: What do we do when we have a grant performance-related question?**

**Answer:** If you have a performance related question, please contact your grant mailbox at the program office performance mailbox [\(OAGrants.WIPS@dol.gov](mailto:OAGrants.WIPS@dol.gov)). Please include your grant number in the subject line, copy your FPO and include contact information in the body of the e-mail.

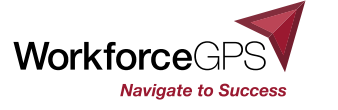

## **Grants Performance Reporting Technical Assistance Resources**

### Performance Policy Guidance for OA Grants

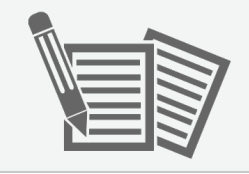

Performance Reporting Technical Assistance

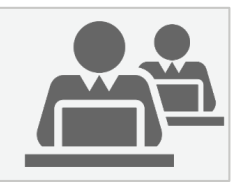

- Grants Performance Reporting Resource Guide **BIPS Reporting** 
	- $\rightarrow$  check your program community
- uggested R or Grantees
- ▶ ETA-9712 DOL PIRL apprenticeship Grants
	- $\cdot$  Including most [recent apprenticeship](https://www.dol.gov/agencies/eta/performance/reporting) schema
- ▶ Participant Tracking Strategies webinar
- ▶ Sample Case Management and Data File *(will be uploaded to your program community when completed)*
- *WIPS Technical [Assistance Tools](https://www.dol.gov/agencies/eta/Performance/resources)*

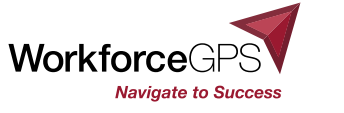

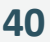

## **WIPS Frequently Asked Questions, continued**

### **Question: Once participant data is uploaded to WIPS, is there any reason for the participant information to be maintained by the grantee?**

**Answer:** Yes. Individual records uploaded into WIPS represent a snapshot in time, and therefore can and should be updated to reflect changes in future submissions. It is the responsibility of the grantee to maintain all participant records as in accordance with the requirements of the grant funding vehicle (FOA or TEGL). Case files will need to be accessible to Federal Project Officers (FPO) during site visits.

### **Question: What do we do if there is a technical problem in WIPS?**

**Answer:** If you encounter a technical problem with WIPS, please contact the WIPS Technical Assistance Team, either through the link at the upper right corner of the WIPS interface, or by submitting a technical assistance request through [https://www.dol.gov/agencies/eta/performance/wips.](https://www.dol.gov/agencies/eta/performance/wips) Please be sure to include your grant name, grant number and contact information.

### **Question: What do we do when we have a grant performance-related question?**

**Answer:** If you have a performance related question, please contact your grant mailbox at the program office performance mailbox [\(OAGrants.WIPS@dol.gov](mailto:OAGrants.WIPS@dol.gov)). Please include your grant number in the subject line, copy your FPO and include contact information in the body of the e-mail.

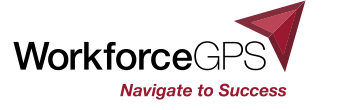

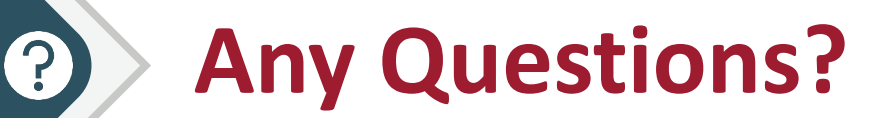

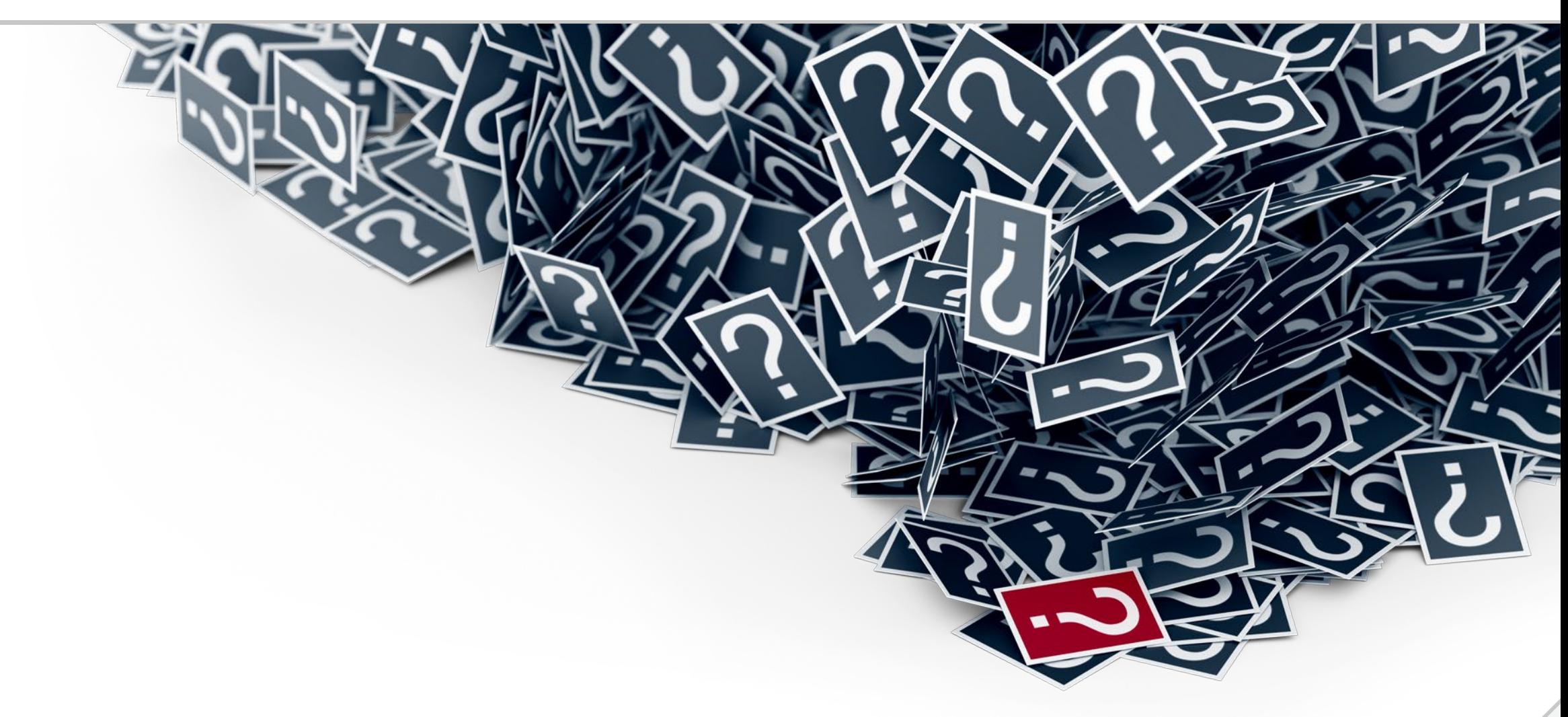

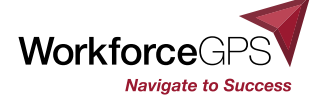

**41**

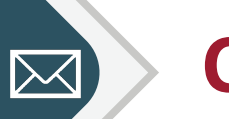

### **Contact Us**

- WIPS Reporting Questions
	- [OAGrants.WIPS@dol.gov](mailto:OAGrants.WIPS@dol.gov)

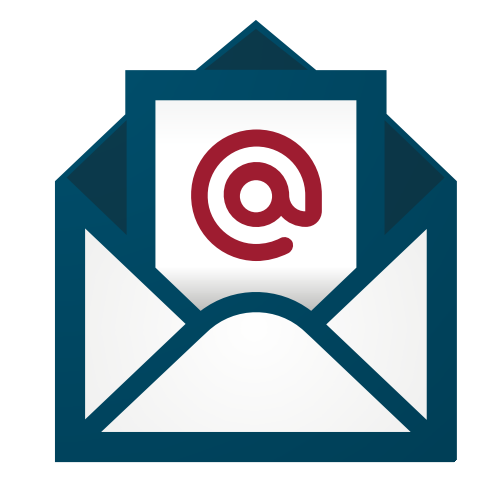

WIPS Technical Assistance

[https://www.doleta.gov/performance/wips/WIPS\\_Technical\\_Assistance\\_Request.cfm](https://www.doleta.gov/performance/wips/WIPS_Technical_Assistance_Request.cfm)

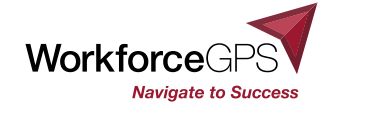

# **Thank You**

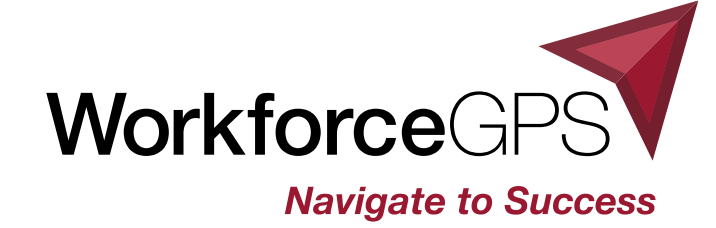